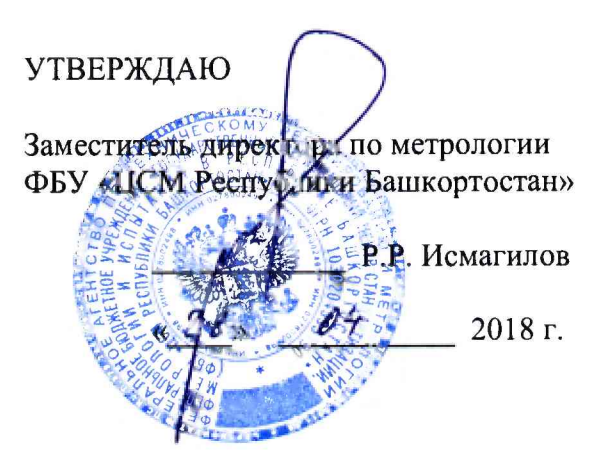

Государственная система обеспечения единства измерений

Каналы измерительные ИС-ЭМИКОН на базе контроллеров серии МКСО

МЕТОДИКА ПОВЕРКИ

АЛГВ.420609.010 ИМ.02

# **СОДЕРЖАНИЕ**

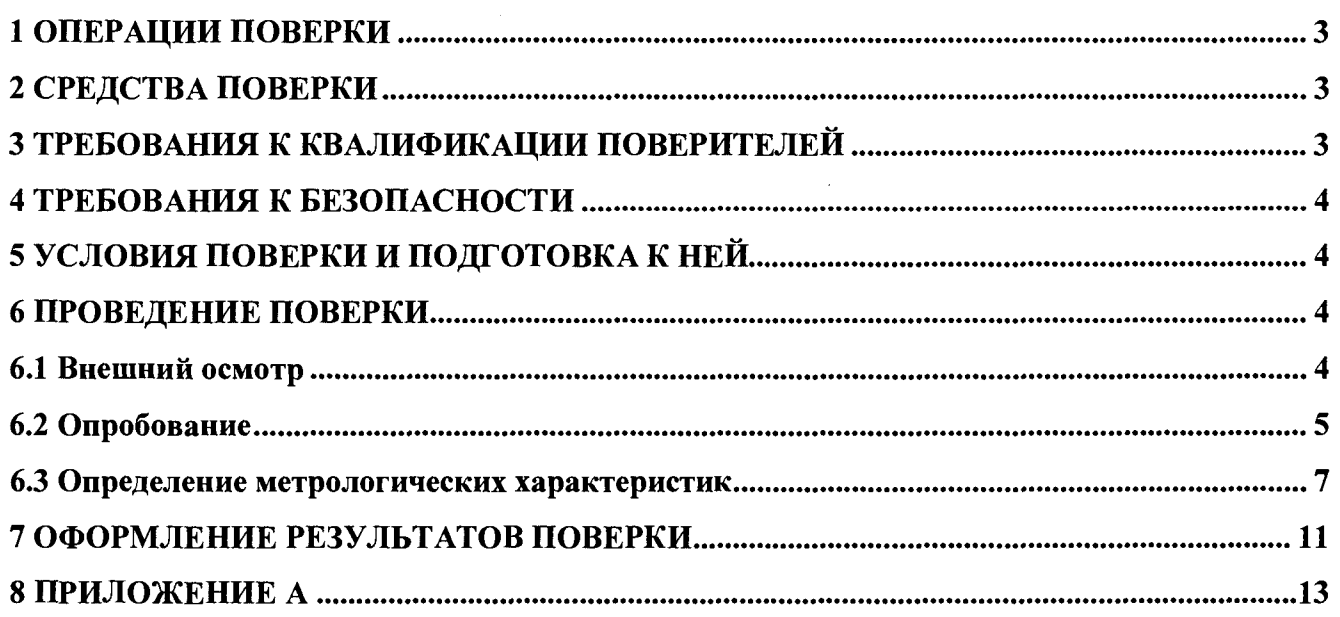

Настоящая методика распространяется на каналы измерительные ИС-ЭМИКОН на базе контроллеров серии МКСО (далее - каналы ИС ЭМИКОН) и устанавливает объем, условия первичной и периодической поверок каналов ИС ЭМИКОН, методы и средства экспериментального исследования метрологических характеристик измерительных каналов ИС ЭМИКОН и порядок оформления результатов поверки.

Интервал между поверками - 2 года.

### **1 ОПЕРАЦИИ ПОВЕРКИ**

1.1 При проведении поверки должны быть выполнены следующие операции:

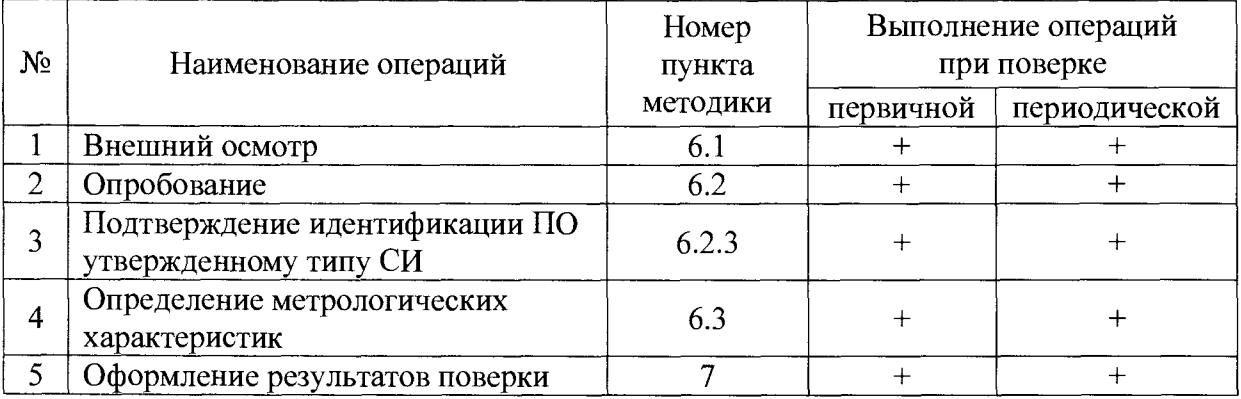

### **2 СРЕДСТВА ПОВЕРКИ**

2.1 Калибратор многофункциональный AOIP CALYS 150R, измерение и воспроизведение (0-24) мА, погрешность  $\pm$  (0,007 % от показаний + 0,8 мкА), регистрационный номер 48000-11.

2.2 Магазин сопротивления Р4831, диапазон измерений от 0 до 100000 Ом, КТ 0,02, регистрационный номер 6332-77.

2.3 Допускается применение аналогичных средств поверки, обеспечивающих определение метрологических характеристик поверяемых СИ с требуемой точностью.

### **3 ТРЕБОВАНИЯ К КВАЛИФИКАЦИИ ПОВЕРИТЕЛЕЙ**

3.1 Поверка каналов должна осуществляться поверителем, аттестованным в соответствии с действующим законодательством.

#### **4 ТРЕБОВАНИЯ К БЕЗОПАСНОСТИ**

4.1 При проведении поверки должны выполняться требования по безопасности, изложенные в эксплуатационной документации используемых средств поверки и каналов ИС-ЭМИКОН и общих требований электробезопасности («Правила технической эксплуатации электроустановок потребителей», ГОСТ 12.2.007.0-75, ГОСТ 12.1.019-2009).

4.2 Персонал, проводящий поверку, должен проходить инструктаж по технике безопасности на рабочем месте и иметь группу по технике электробезопасности не ниже 2-ой.

#### <span id="page-3-0"></span>**5 УСЛОВИЯ ПОВЕРКИ И ПОДГОТОВКА К НЕЙ**

5.1 При проведении поверки должны быть соблюдены следующие условия:

Условия в помещении аппаратной (серверной):

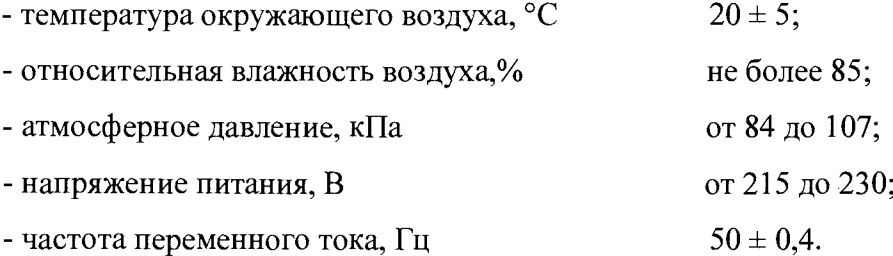

**Примечание: При невозможности обеспечения нормальных условий, поверку проводят в фактических условиях эксплуатации. Условия поверки ИК на месте эксплуатации не должны выходить за пределы рабочих условий, указанных в технической документации на ИК и эталоны. В этом случае должны быть рассчитаны пределы допускаемых погрешностей ИК и эталонов для фактических условий поверки.**

5.2 Перед проведением поверки, средства поверки и вспомогательное оборудование должны быть подготовлены к работе в соответствии с указаниями в эксплуатационной документации.

#### **6 ПРОВЕДЕНИЕ ПОВЕРКИ**

6.1 Внешний осмотр

6.1.1 При проведении внешнего осмотра проверить отсутствие механических повреждений составных частей каналов ИС-ЭМИКОН, изоляции кабельных линий связи.

6.1.2 Измерительные каналы, внешний вид компонентов которых не соответствует требованиям проектной документации, к поверке не допускаются.

6.1.3 Убедиться, что надписи и обозначения нанесены на компоненты каналов ИС-ЭМИКОН четко и соответствуют требованиям проектной документации.

6.1.4 Проверить наличие следующих документов:

- эксплуатационную документацию на каналы измерительные ИС-ЭМИКОН на базе контроллеров серии МКСО;

- действующие свидетельства о поверке первичных измерительных преобразователей и модулей аналогового ввода и вывода серии МКСО, входящих в состав измерительных каналов ИС-ЭМИКОН (при проведении периодической поверки) или утвержденный руководителем организации перечень каналов с указанием допускаемых погрешностей и типов первичных измерительных преобразователей (при проведении первичной поверки);

- паспорта модулей аналогового ввода и вывода серии МКСО;

- протокол предшествующей поверки.

**Примечание: 1. Допускается проведение периодической поверки в случае изменения регистрационных номеров в Федеральном информационном фонде обеспечения единства измерений компонентов каналов ИС-ЭМИКОН, если не изменились их типы, модификации и метрологические характеристики.**

**2. В случае смены метрологически значимых компонентов прикладного ПО контроллера необходимо провести первичную поверку.**

6.2 Опробование

01.09.2015

6.2.1 Поверяемые каналы ИС-ЭМИКОН и эталоны после включения в сеть прогревают в течение времени, указанного в эксплуатационной документации.

6.2.2 Опробование каналов ИС-ЭМИКОН проводят в соответствии с руководством по эксплуатации. Допускается совмещать опробование с процедурой проверки погрешности каналов.

6.2.3 Подтверждение идентификации ПО утвержденному типу СИ

Операция «Подтверждение идентификации ПО утвержденному типу СИ» состоит из определения идентификационного номера (номера версии) ВПО модулей аналогового вводавывода серии МКСО (далее – ВПО модулей МКСО) и программного компонента – модуля OIP прикладного ПО

**Примечание: 1. Цифровым идентификатором ПО является номер версии. 2 Цифровой идентификатор (контрольная сумма) метрологически значимых компонентов прикладного ПО программного обеспечения не используется.**

Для определения идентификационного номера программного обеспечения каналов ИС-ЭМИКОН определяют:

- идентификационный номер ВПО модулей МКСО каждого используемого модуля из паспорта АЛГВ.42643Х.ХХХ ПС (идентификационный номер ВПО модулей МКСО определяется при первичной поверке и заносится в паспорт);

- идентификационный номер его метрологически значимого программного компонента модуля OIP прикладного ПО. Идентификационный номер модуля OIP в памяти контроллера

представлен в виде пяти регистров, младшая цифра идентификационного номера расположена в ячейке со старшим адресом.

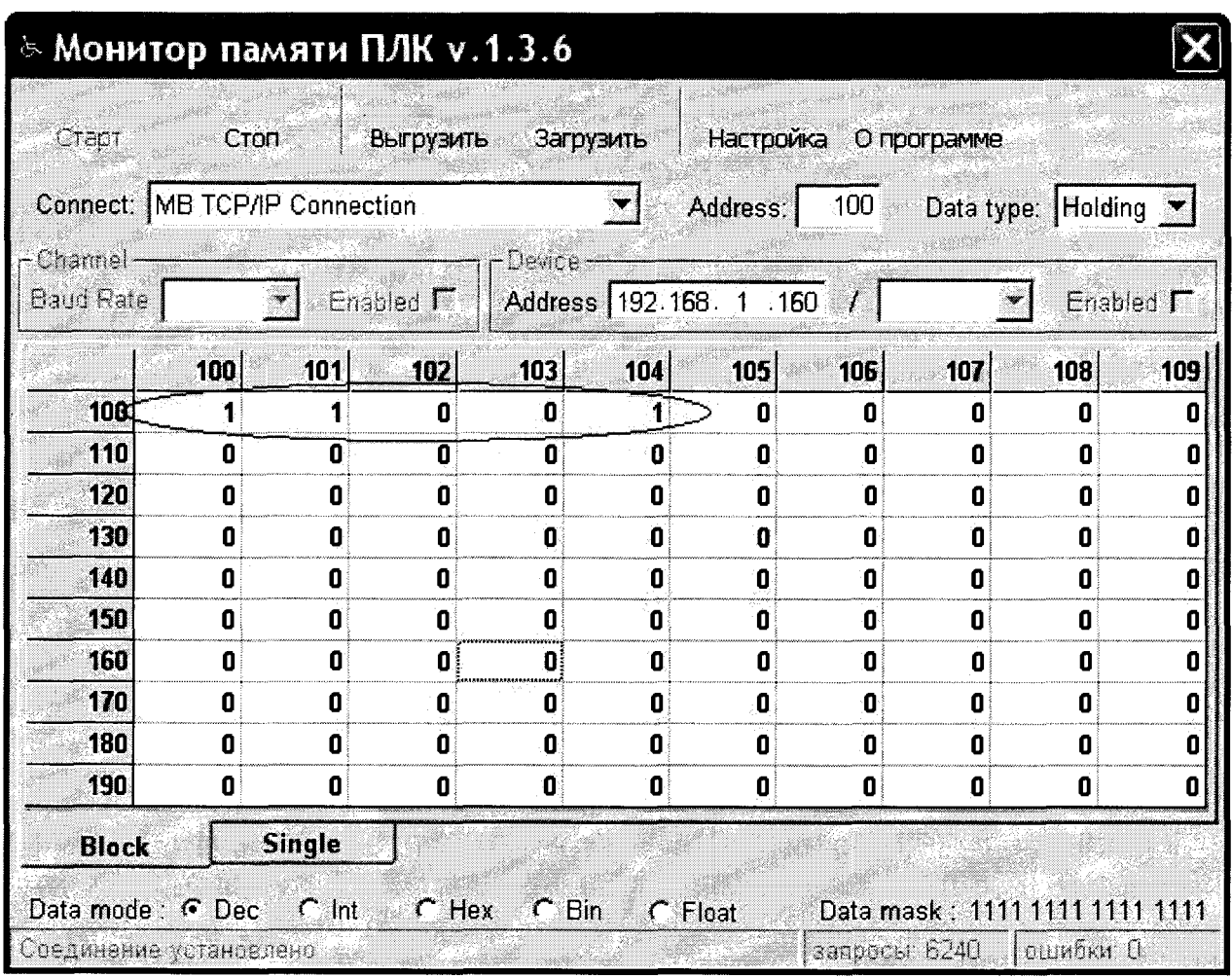

Для определения идентификационного номера модуля OIP прикладного ПО:

1. Подключить к коммутатору верхнего уровня автоматизированное рабочее место инженера (далее - APM).

 $2.$ Согласно Описанию программного обеспечения среднего уровня АЛГВ.0262-01-33-ххх системы, содержащей каналы ИС-ЭМИКОН (п.3 «Используемые методы», таблица «Переменные проекта»), определить адреса ячеек памяти контроллера, по которым расположены идентификационные номера модуля OIP прикладного ПО.

3. Запустить на АРМ сервисное ПО «Монитор памяти ПЛК». В поле «Device Address» ввести IP-адрес центрального контроллера, в поле «Connection» выбрать «МВ TCP/IP Connection» В поле «Address» ввести младший адрес ячеек памяти контроллера, по которым расположены идентификационные номера модуля OIP прикладного ПО.

4. В окне Монитора памяти ПЛК нажать кнопку «Старт». В ячейках с указанными адресами отобразятся идентификационные номера модуля OIP прикладного ПО.

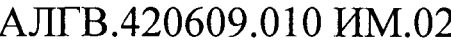

Текущие идентификационные номера модуля OIP при проведении периодической поверки должны соответствовать определённым при первичной поверке.

6.3 Определение метрологических характеристик

6.3.1 Определение погрешности канала измерения силы постоянного тока

6.3.1.1 Отсоединить первичный преобразователь от входных клемм проверяемого канала.

6.3.1.2 Подключить калибратор к поверяемому измерительному каналу.  $\Pi$ ри подключении необходимо руководствоваться эксплуатационной документацией на калибратор.

6.3.1.3 Последовательно подать от калибратора на вход канала пять значений тока, равномерно распределенных по диапазону (5 %, 25 %, 50 %, 75 %, 95 %).

6.3.1.4 Для каждого значения установленного тока произвести отсчет результатов измерения физической величины в проверяемом канале по показаниям на дисплее АРМ. В случае отображения физической величины в виде кода, пересчитать код в значения выходного тока или физической величины по формуле (1):

$$
A_{\max} = A_{\min} + \frac{(A_{\max} - A_{\min}) \cdot (x_{\max} - x_{\min})}{x_{\max} - x_{\min}},
$$
\n(1)

где  $A_{\mu 3M}$  – измеренное значение физической величины, соответствующее заданному значению (текущему) значению тока;

 $A_{300}$  – заданное значение физической величины, соответствующее заданному значению (текущему) значению тока;

 $A_{\text{max}}$  – максимальное значение измеряемой в данном канале величины;

 $A_{min}$  – минимальное значение измеряемой в данном канале величины,

 $x_{\text{tan}}$  - значение выходного кода, соответствующее заданному (текущему) значению тока;

 $x_{min}$  - минимальное значение кода, соответствующее минимальному значению тока в диапазоне:

 $x_{\text{max}}$  - максимальное значение кода, соответствующее максимальному значению тока в диапазоне

Рассчитать погрешности измерения по формулам (2) или (3):

01.09.2015

$$
\gamma_{\rm I} = \left(\frac{A_{\rm{uav}} - A_{\rm{uav}}}{A_{\rm{max}} - A_{\rm{min}}}\right) \cdot 100\%,
$$

 $(2)$ 

где  $\gamma_1$  - приведенная к диапазону измерений погрешность измерительного канала без учета первичного преобразователя;

$$
\Delta_{I} = \left(\frac{A_{u3u} - A_{3a\partial}}{A_{\text{max}} - A_{\text{min}}}\right) \cdot X_{N},
$$
\n(3)

где  $\Delta$ <sub>I</sub> -абсолютная погрешность измерительного канала без учета первичного преобразователя;

 $X_N$  – диапазон измерений физической величины для данного канала;

Пределы допускаемой приведенной погрешности измерительного канала с учетом первичного преобразователя определяют по формуле:

$$
\gamma_{_{HK}} = \pm 1, 1 \sqrt{(\gamma_1)^2 + (\gamma_0)^2}, \tag{4}
$$

где пределы приведенной погрешности первичного измерительного  $\gamma_0$ преобразователя, входящего в состав данного измерительного канала, %.

Пределы допускаемой абсолютной погрешности измерительного канала с учетом первичного преобразователя определяют по формуле:

$$
\Delta_{\rm HK} = \pm 1, 1 \sqrt{\left(\Delta_1\right)^2 + \left(\Delta_0\right)^2} \,, \tag{5}
$$

где  $\Delta_0$  - пределы абсолютной погрешности первичного измерительного преобразователя, входящего в состав данного измерительного канала.

Результаты измерений и расчетов свести в таблицу А1 Приложение А.

6.3.1.5 Результаты поверки считаются положительными, если пределы допускаемой погрешности соответствующего измерительного канала с учетом первичного преобразователя находятся в пределах значений, указанных в описании типа.

6.3.2 Определение погрешности канала преобразования сигналов сопротивления в температуру

6.3.2.1 Отсоединить термопреобразователь сопротивления от входных клемм поверяемого канала.

6.3.2.2 Установить на калибраторе (или магазине сопротивлений) последовательно пять значений сопротивления R, соответствующее значению температуры (в соответствии с ГОСТ 6651-2009), равномерно распределенных по диапазону измерения температуры измерительного канала (5 %, 25 %, 50 %, 75 %, 95 %).

09.2015

3

6.3.2.3 Для каждого установленного значения произвести отсчет результатов измерения физической величины в проверяемом канале по показаниям на дисплее АРМ, В случае отображения физической величины в виде кода, пересчитать код в значения физической величины по формуле (1) и рассчитать абсолютную погрешность измерительного канала без учета первичного преобразователя по формуле:

$$
\Delta_{\rm R} = T_{\rm max} - T_{\rm rad},\tag{6}
$$

где  $T_{u3M}$  - измеренное значение температуры, соответствующее заданному (текущему) значению сопротивления, °С;

 $T_{\text{3ad}}$  - заданное значение температуры, соответствующее заданному (текущему) значению сопротивления, °С;

Пределы допускаемой абсолютной погрешности измерительного канала с учетом первичного преобразователя определяют по формуле:

$$
\Delta_{\rm HK} = \pm 1, 1 \sqrt{(\Delta_R)^2 + (\Delta_0)^2}, \tag{7}
$$

где  $\Delta_0$  – пределы допускаемой абсолютной погрешности термопреобразователя, входящего в состав данного измерительного канала.

Результаты измерений и расчетов свести в таблицу А1 Приложение А.

6.3.2.4 Результаты поверки считаются положительными, если пределы допускаемой погрешности соответствующего измерительного канала с учетом первичного преобразователя находятся в пределах значений, указанных в описании типа.

6.3.3 Определение погрешности канала цифро-аналогового преобразования в сигналы силы постоянного тока в диапазоне от 4 до 20 мА

6.3.3.1 Отсоединить исполнительное устройство от входных клемм поверяемого канала. При подключении необходимо руководствоваться эксплуатационной документацией на калибратор.

6.3.3.2 Последовательно задать с дисплея АРМ не менее пяти значений управляемого диапазону управления (5  $\%$ , 25  $\%$ , параметра, равномерно распределенных по 50 %, 75 %, 9 5%).

6.3.3.3 Для каждого заданного значения параметра выполнить измерение силы постоянного тока с помощью калибратора и рассчитать приведенную погрешность измерительного канала по формуле:

$$
Y_{I_{\text{max}}} = \pm \frac{I_{\text{max}} - I_{\text{max}}}{I_{\text{max}} - I_{\text{min}}} \cdot 100\%
$$
 (8)

где  $\gamma_{\text{lbhix}}$  - приведенная погрешность измерительного канала, %;

 $I_{H3M}$  – измеренное значение выходного тока, мА;

 $I_{\text{3a}n}$  - заданное значение выходного тока;

 $I_{\text{max}}$  - максимальное значение выходного тока (20 мА);

 $I_{\text{min}}$  – минимальное значение выходного тока (4 мА).

Результаты измерений и расчетов свести в таблицу А2 Приложение А.

6.3.3.4 Результаты поверки считаются положительными, если пределы допускаемой погрешности измерительного канала не превышают значений, указанных в описании типа.

#### 7 ОФОРМЛЕНИЕ РЕЗУЛЬТАТОВ ПОВЕРКИ

7.1. Каналы ИС-ЭМИКОН считаются прошедшими поверку с положительным результатом, если погрешности измерительных каналов не выходят за установленные для них пределы.

7.2 При положительных результатах поверки каналов оформляется свидетельство о поверке. Знак поверки наносится на свидетельство о поверке. К свидетельству прилагаются протоколы с результатами поверки.

7.3 При отрицательных результатах поверки каналов свидетельство о предыдущей поверке аннулируется и выписывается извещение о непригодности к применению.

## Приложение А

## (обязательное)

## Форма протокола поверки

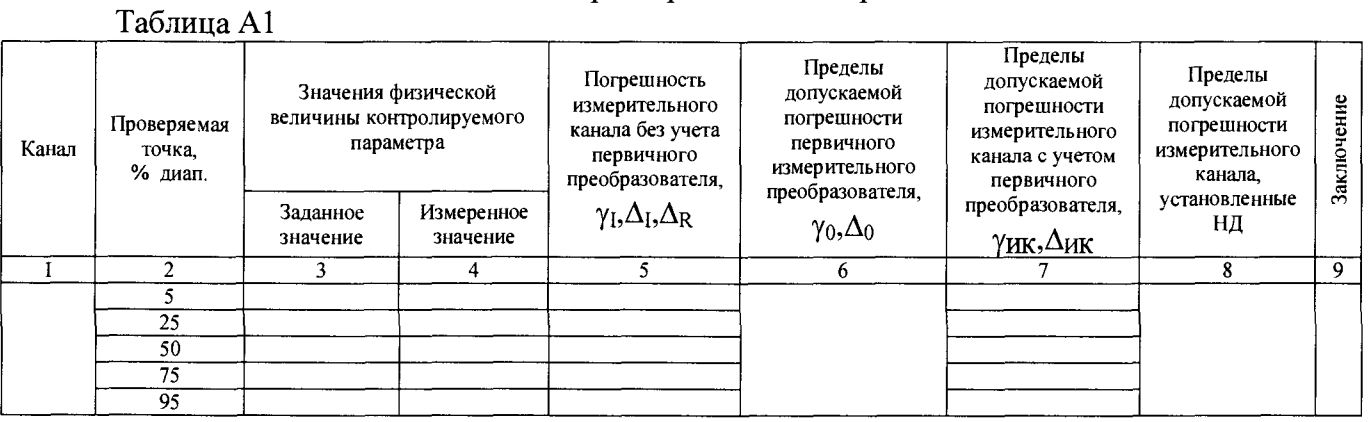

Таблица А2

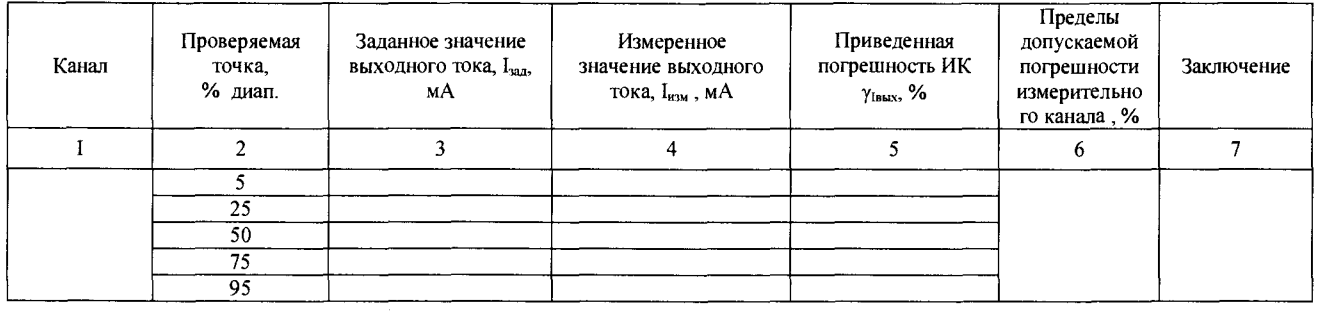

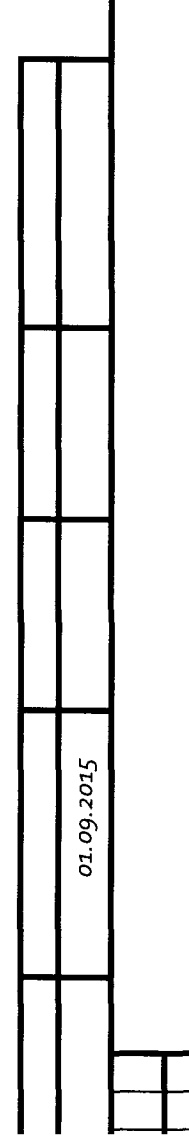